# **TomTom ONE**

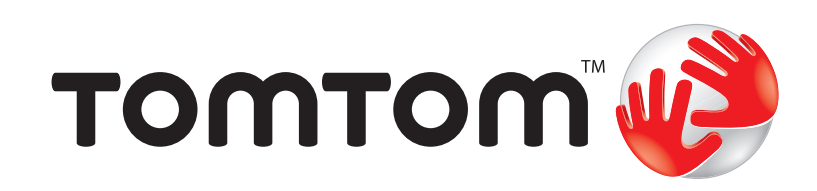

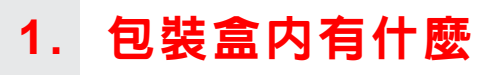

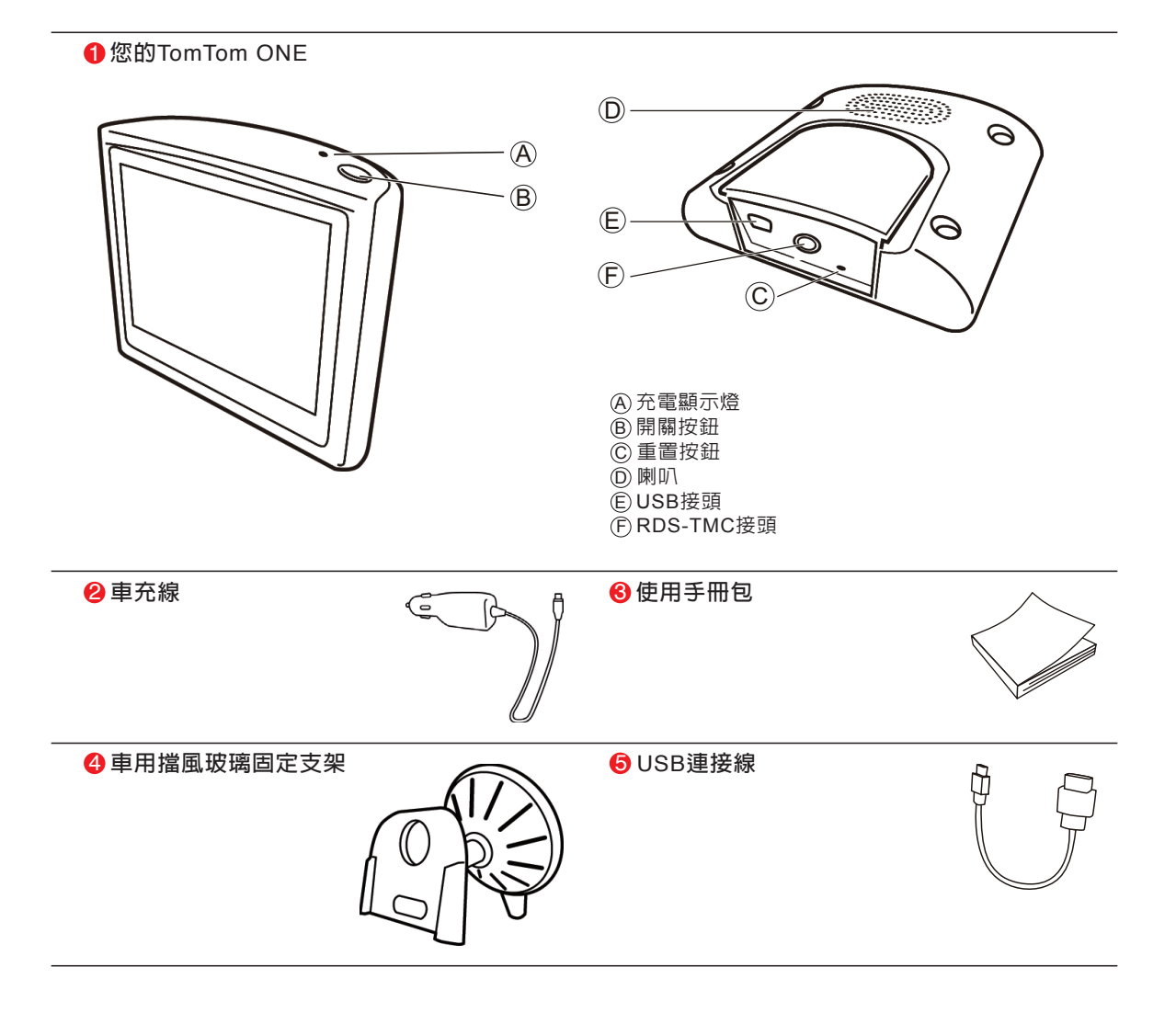

# 2. 在您使用之前 . . .

開機 /關機

**要開啟或關閉您的**TomTom ONE**,請持續按下開關鍵**2**秒鐘。 第一次開啟可能需要**20**秒。**

請注意: 在很少發生的情況下,您的ONE若出現開機畫面不正確的現象,請 輕點重置按鈕 (請參考第5頁**包裝盒裡有什麼**) 然後開機。

設定

**您必須回答一些問題才能設定您的**TomTom ONE**。請點選螢幕 選項回答這些問題。您可以使用觸控螢幕來操作您的**TomTom ONE**。**

# 重要: **請正確選擇語言,因為您所選擇的語言將會使用在所有 選單畫面和輸入說明。**

**在未完成衛星定位前,螢幕上的導航畫面將僅呈現黑、白顏 色。當您的**ONE**定位後,導航畫面會顯示全彩的顏色,且在地 圖畫面上可以看到您目前的位置。**

**您的**ONE**上的按鍵圖示會是顯示全彩的顏色,除非該按鍵功能 目前是無法使用的。例如,如果您沒有規劃一條路徑,那在選 單畫面上看到的**其它路徑**按鍵圖示會顯示灰色,也就是代表該 項功能目前無法使用,直到有路徑規劃出來時。**

**想要知道更多**TomTom HOME**資料,請參考第**40**頁**TomTom HOME**介紹。**

# 有關電池的注意事項

**您的**TomTom ONE**關機後,仍會使用少許電力記憶關機時的最 後畫面與設定。如您長時間未加以充電時,下一次開機即會出 現原廠設定的開機畫面,但是您其它的設定不會改變。**

**如果您的**TomTom ONE**超過**5**分鐘尚未定位,請確定您所在的位置 是在一個空曠,四周沒有高樓或高的樹會擋住訊號接收的地方。**

**當您將您的**TomTom ONE**連線到您的電腦,您可以使用**TomTom HO M E**來下載未來**7**天的**GPS**衛星資訊,這樣是可以幫助您 的**TomTom ONE**快速定位。**

重要: **有些車子擋風玻璃貼有隔熱紙,可能會干擾**GPS**訊號的 接收,影響**TomTom ONE**定位。**

#### 車用擋風玻璃固定支架

**請使用車用擋風玻璃固定支架將您的**ONE**安裝在車內,想要知道 如何將您的固定支架安裝在擋風玻璃上,請參考安裝說明書。**

#### 提示:

- **● 安裝前請確認您的擋風玻璃是乾淨和乾燥的。**
- **● 安裝在不會擋住您駕駛視線的地方。**
- **● 安裝在平坦的玻璃上而不是在有弧度的地方。**

人人愛的**TomTom ONE**

**當您離開車子時,請不要將您的**TomTom ONE**或其配件留置在 明顯處以免遭竊。**

#### 設定密碼

**您可以為您的**TomTom ONE**設定一個密碼,當在每次開機時 您需先輸入密碼。您可以使用**TomTom HOME**來設定密碼。 想要知道更多**TomTom HOME**資料,請參考第**40**頁TomTom HOME介紹。**

# 保養您的**TomTom ONE**

**保養及正確地清理您的**ONE**是很重要的。**

- 請勿將您的ONE暴露在高溫或低溫下, 以冤造成永久性 **的損害。例如,請勿在炎熱的夏日或在寒冷的冬天夜晚 將**ONE**留置車內。**
- **● 請勿在任何情況下拆開您的**ONE**主機外殼,這會造成原廠保 固失效並危及主機功能。**
- **● 使用軟布擦拭您的**ONE**的螢幕;請勿使用任何的液體清潔劑。**

**當您的**TomTom ONE**定位後,在導航畫面上會顯示您的位置在 目前的路徑上。**

請注意: 在未完成衛星定位前, 螢幕上的導航畫面將僅呈現黑、白顏色。當 您的 ONE 定位後,導航畫面會顯示全彩的顏色,並且在地圖上顯示 您現在的位置。

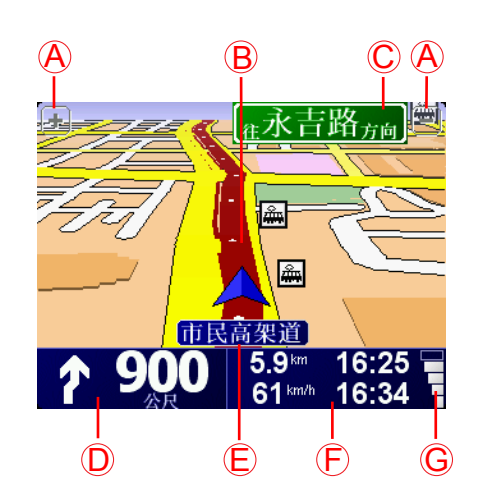

A. **放大及縮小按鍵,點選可以縮放目前的地圖畫面。**

B. **您目前所在位置。**

- C. **下一個主要道路或路標資訊(如果有合適的名稱)。**
- D. **下一個導引路口指示。**

**這個區域顯示的資訊會告訴您下個轉彎路口的方向及距離。 點選這個區域,可以重聽最後的語音指示以及可以調整音量 的大小。**

- E. **下一個要轉入的街道名稱。**
- F. **與此段旅程有關的資訊。 通常這個區域顯示剩餘的旅程時間、剩餘距離及抵達時間。 要設定那些資訊要顯示,請點選**偏好設定**選單內的**狀態列顯 示**。**
- G. **顯示**GPS**衛星訊號的強弱。**

**想要像在傳統紙地圖一樣瀏覽地圖,請點選主選單的**瀏覽地圖 **選項。**

**請將您的手指點選螢幕,然後在螢幕上移動就可以拖曳地圖。**

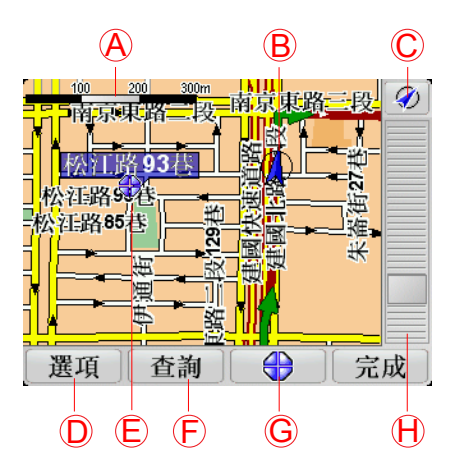

- **A. 比例尺**
- **B. 您目前的位置**
- **C.** GPS**按鍵**

**點選這個按鍵,會以您目前的位置為中心來顯示地圖。**

- **D.點選**選項**按鍵可以設定要在地圖上顯示的內容。**
- **E. 游標位置**
- **F. 查詢按鍵**

**點選這個按鍵在地圖上尋找特定的地址與景點。**

**G. 游標按鍵**

**點選這個按鍵,可以將游標位置點設為導航目的地,或將游 標位置點設定為我的最愛,或尋找在游標鍵位置點附近的景 點。**

**H. 縮放桿**

**上下移動縮放桿上的控制鍵可以改變地圖的顯示比例。**

游標鍵

您可以用地圖來杳詢地址及景點,**舉例來說餐廳、車站或加油 站。**

**點選游標鍵,就可以開啟選單功能畫面,進行以下功能操作:**

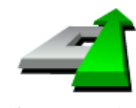

**點選這個選項,您的**ONE**就會規劃一條導航路徑到地圖上游標 所在位置點。**

**導航到這裡**

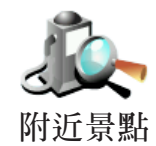

**點選這個選項,可以尋找游標位置附近的景點。舉例來說,如 果您已經找到一個要去的餐廳,您可以找附近的停車場。**

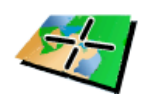

**點選這個選項,可以將游標所指的位置,顯示在地圖畫面的正 中央。**

**地圖置中**

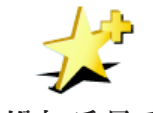

**點選這個選項,可以將游標所在位置點設定為我的最愛。 想要知道更多有關最愛的資訊,請參考第**38**頁的**我的最愛**介** 增加為最愛 紹。

# 安排您的第一次行程 **3.**

**用**TomTom ONE**來規劃一個路徑是非常簡單的。請參考以下步 驟來規劃您第**1**次的行程路徑。**

**重要**: 您最好在開車出發前規劃好您的行程, 當您在開車時規 **劃路徑是很危險的。**

- 1.**點選螢幕,就會顯示出主選單。**
- 2.**在主選單上點選**導航到....。

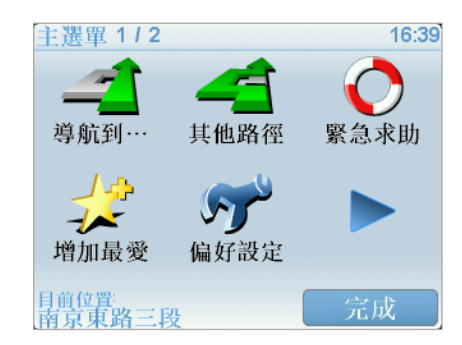

**在以下範例說明,我們會導航到一個地址。**

3.**在導航到**...**選單畫面上點選**地址。

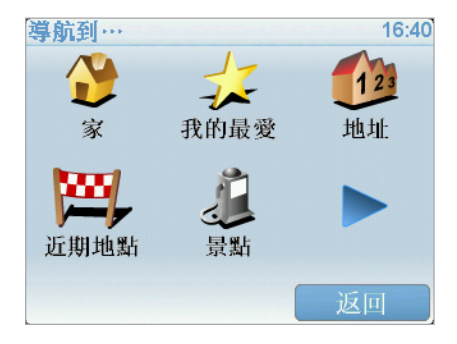

**當您進入地址選單畫面,您可以從**3**個選項中去選擇**:

- **●** 市中心**-點選這個選項,會將您的目的地設定在市區或市鎮 的中心點。**
- ●街**道和門牌**-點選這個選項,可以選擇一條街道或地址當 **成您的目的地。**
- **●** 交叉路口**-點選這個選項,可以將您的目的地設定在兩條路 的交叉點上。**

4.**點選**街道**和**門牌號**。**

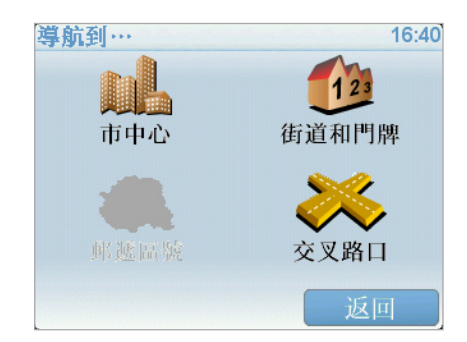

5.**輸入您要前往的城市名稱。**

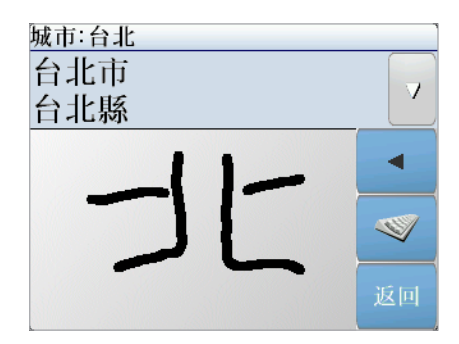

**請以手寫輸入或以注音鍵盤輸入方式輸入您要到達的城市名 稱。在您手寫輸入後,一些吻合的城市名稱將會顯示出來。當 您的城市名稱顯示在清單上,輕觸點選它就可以選定目的地的 城市。**

6.**開始輸入道路名稱。**

**請以手寫輸入或以注音鍵盤輸入方式輸入您要到達的道路名** 稱。就像輸入城市名稱一樣,吻合的道路名稱會顯示出來。

7.**現在輸入目的地的門牌號碼後,然後點選**完成**鍵。**

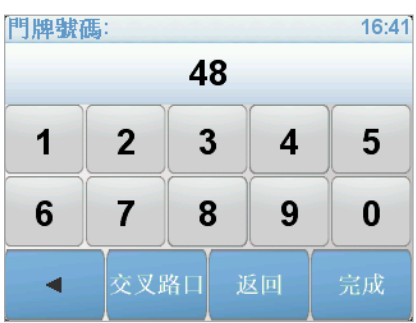

8.**您的**ONE**會問您是否要在特定時間到達。在這個範例,請點 選"**否**"。**

**您的**ONE**就會開始計算並規劃路徑。**

9.**當導航的路徑被規劃完畢後,請點選**完成**鍵。**

**您的**TomTom ONE**將立即提供語音導引以及在螢幕上顯示導航 路徑來導引您到達目的地。**

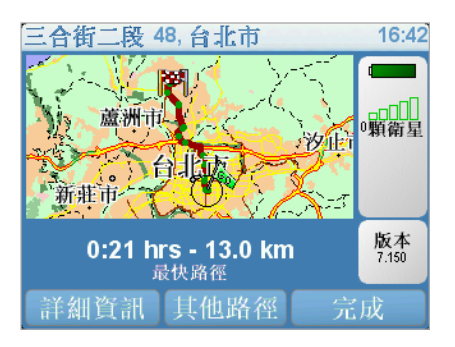

設定到達時間

**當您在規劃路徑時,您的**ONE**會問您是否要在特定時間到達**:

**選擇"**是**"並輸入希望到達的時間。**

**您的**ONE**會計算您預計到達的時間並顯示您是否能夠準時到 達。**

**您也可以用此項資訊來推算您應該出發的時間。如果您的** ONE**顯示您會早**30**分鐘到達,您就可以事先估算出發時間以免 太早到達。**

**在您的行程中,您的到達時間將會依據當時導航中的情況不斷 地重新計算您預計到達的時間。狀態列上也會顯示您是否會準 時到達或是晚多久時間到達,顯示狀態如下:**

**表示您將會比您輸入的時間早到**55**分鐘。**

**如果預計到達的時間比您輸入的時間早**5**分鐘以上,即以綠色 顯示時間。 +55**分

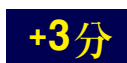

**表示您將會比您輸入的時間早到**3**分鐘。**

**如果預計到達的時間比您輸入的時間早不超過**5**分鐘,即以黃 色顯示時間。**

**表示您將會比您輸入的時間晚到**19**分鐘。**

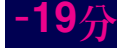

**如果預計到達的時間比您輸入的時間晚,即以紅色顯示時間。**

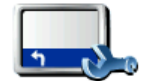

**要啟動或關閉到達時間通知,請在偏好設定選單中點選**狀態列 顯示**。**

**要啟動到達時間通知,請勾選**剩餘時間**選項。 狀態列顯示**

**要關閉到達時間通知,請不要勾選**剩餘時間**選項。**

**選擇您要的選項後,請按**完成**鍵。**

# 其他的導航選項是什麼 ?

**當您點選**導航到 . . .**時,您可以有許多的方式來設定您的目的 地,不僅僅只有輸入地址而已,其他的選項功能說明如下**:

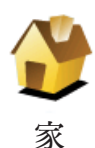

**點選這個選項,可以導航到您家的位置。**

**您可能會經常使用這個功能選項高於其他選項。**

**想要知道更多有關設定您家的位置相關資訊,請參考第**36**頁**變 更住家**介紹。**

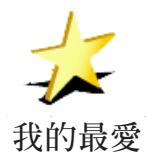

**點選這個選項,挑選一個我的最愛當成目的地。**

**想要知道更多有關**我的最愛**資訊,請參考第**23**頁**我的最愛**介 紹。**

**點選這個選項,可輸入地址設定您的目的地。**

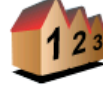

**地址**

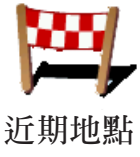

**點選這個選項,可從您最近設定為目的地的列表中挑選一個設 定為目的地。**

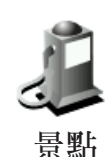

**點選這個選項,可以導航到達一個景點。**

**想要知道更多有關於景點以及如何導航到景點的資訊,請參考 第**27**頁**景點**介紹。**

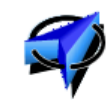

**點選這個選項,可以設定最後**GPS**定位的位置成為您的目的地。 想要知道更多有關**GPS**的資訊,請參考第**39**頁**衛星導航如何工 作**介紹。**

GPS**位置**

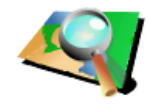

**點選這個選項,可以瀏覽地圖,在地圖上點選一個位置當成目 的地。**

**想要知道更多有關於瀏覽地圖的資訊,請參考第**6**頁的**使用地 **地圖中尋找** 圖**介紹。**

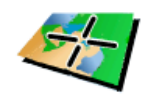

**點選這個選項,可以輸入經度與緯度設定目的地。**

**座標輸入**

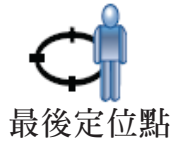

**點選這個選項,會以您**TomTom ONE**最後的定位點為目的地。 但是上次的定位點必須與您現在的位置距離2公里以上,此選項 才能使用。**

**想要知道更多有關於GPS的資訊,請參考第**39**頁**衛星導航如何 工作**介紹。**

**您也可以使用您的**ONE**事前規劃含有起始點與目的地的行程, 舉例來說,您可以掌握下列資訊:**

- **● 出發前,查明旅程所需的時間。**
- **● 檢查系統所規劃的路徑是否符合您需要。**
- 如果有人來找您,您可以先檢查路徑並向他說明如何到達您 **目前所在位置。**

**要事前規劃路徑,請參考以下步驟**:

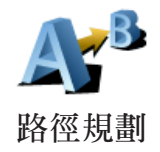

- **1.點選螢幕,就會顯示出主選單。**
- **2.點選選單畫面右下方的箭頭按鍵就會切換到下一個選單畫面 ,點選**路徑規劃**。**
- **3.就如同一般設定目的地的方式選擇出發地點。**
- **4.設定行程的目的地。**
- **5.選擇您要規劃的路徑選項:**
- 最快路徑 最短時間可以到達目的地的路徑。
- **最短路徑 -** 所規劃的路徑是最短的距離,這並不一定是花最 **少時間的路徑,如果這一條路徑是通過城市。**
- **●** 避開高速公路 **一條避免走高速公路的路徑。**
- **●** 步行路徑 **一條用來步行的路徑。**
- **自行車路徑 一**條用來騎自行車的路徑。
- **●** 限制速度 **一條行駛在速限內的路徑,您必須先設定最高速 限。**
- 6.**您的**TomTom ONE**是依您所選擇兩個位置點進行行程的路徑 規劃。**

**您可以在主選單點選**路徑檢視**,就可以連結到這些選項並顯示 您所規劃好的路徑。**

**想要知道更多有關路徑的相關資訊,請在路徑摘要畫面中點選** 詳細資訊**。**

**您可以點選下列選項**:

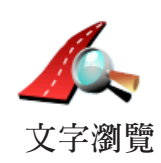

**點選這個選項,會列出這條路徑上所有轉彎道路名稱。 如果您需要對別人解釋您的行程,這是非常有用的資訊。**

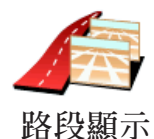

**點選這個選項,可以在地圖上看到每一個轉彎路口圖示。點選 左、右箭頭鍵可以往前或往後顯示下一個路口圖示。**

**您可以點選螢幕就可以關掉**3D**螢幕顯示,並從畫面上瀏覽地圖。**

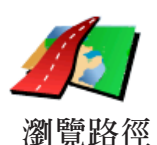

**點選這選項,在地圖上瀏覽路徑。**

**想要知道更多有關地圖瀏覽資訊,請參考第**10**頁**使用地圖**介 紹。**

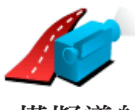

**點選這個選項,可以看到所規劃路徑的模擬導航。您可以在任 何時候點選螢幕來中斷模擬。**

**模擬導航**

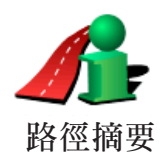

**點選這個選項,可以在地圖上看到所規劃的路徑及路徑長度等 相關資訊。**

**地圖上所提供的門牌號是以路段為單位,然後再以該路段上的 門牌號平均分佈於該路段上。**

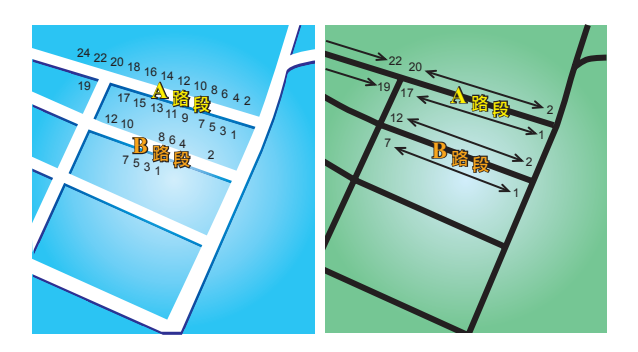

**請參考上面圖示**:

**●** 左圖**是門牌號分佈於道路上的實際現狀,在圖示上可以看 到**A**路段一邊門牌號分別是**2**、**4**、**6**、**8**、**10**、**12**、**14**、**16**、** 18**、**20**、**22**、**24**,另一邊門牌號分別是**1**、**3**、**5**、**7**、**9**、** 11**、**13**、**15**、**17**、**19**。另外**B**路段一邊門牌號分別是**2**、**4**、** 6**、**8**、**10**、**12**,另一邊門牌號分別是**1**、**3**、**5**、**7**。**

● 右圖則表示,在地圖上您可以看路段的兩端分別是起、末的 **門牌號,剩下的牌號將會平均分佈在該路段上。例如您在地圖 上看到**B**路段的兩端,一邊是**1**和**7**,另一邊是**2**和**12**,如果您 對照左邊圖示,則可以很明顯看出門牌號已經是調整位置過 的。**

**如果您要找一個門牌號碼,但地圖資料庫內並沒有建置這一筆 資料,系統會盡可能地找到您輸入門牌號位置附近的門牌號顯 示在地圖上。如果有找到這個門牌號的路段,系統將以平均的 分式將該門號顯示在路段上,一般來說,在地圖上顯示的位置 會與道路上門牌號的位置差距不是很多。**

可能的誤差

A**路段因為實際門牌號分佈較為平均,所以在地圖上顯示出來 的位置會較為正確。但是**B**路段因實際門牌號分佈不平均,所 以在地圖上顯示出來的位置會誤差較大。**

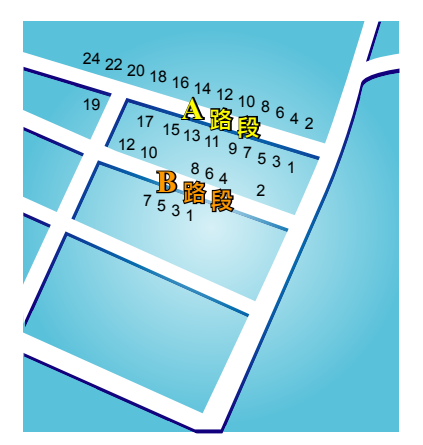

下圖是以藍色字體代表門牌號在路段上的實際位置,紅色字體 **則是將門牌號平均分佈於路段上。如果您在地圖上沒有發現您** 要找的門牌號,則該門牌號應該會在離地圖上位置不遠的**地 方。**

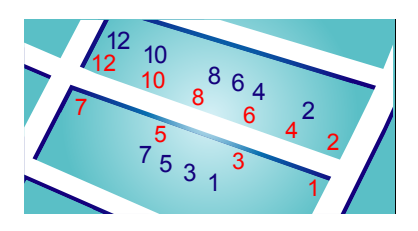

**某些道路實際狀況是,同一條路或巷弄的門牌號有可能是分佈 在不同的道路上,例如圖中凌雲路一段**109**巷的末端有三個門 牌號**30**、**32**、**34**,但**38**和**40**號卻是在凌雲路一段**109**巷**36**弄 的路段上**(**左圖**)**,在這樣的情況下,我們會將**38**和**40**號移至凌 雲路一段**109**巷的路段上**(**右圖**)**。**

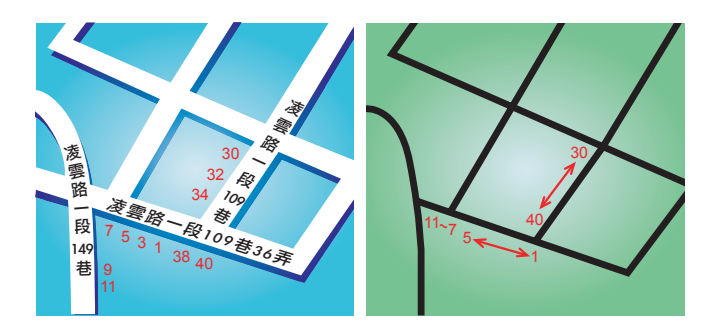

**上述狀況並不會常發生,但如果您在地圖上沒有發現您要找的 門牌號,則該門牌號應該會在離地圖上位置不遠的地方。**

# 找尋其他路徑 **4.**

**一但您已經規劃好一條路徑,您可能要更改這條路徑的某一些 路段,但不改變您的目的地。**

#### 為什麼我要改變這路徑?

**可能是以下原因中的某一項:**

- **您看到一個路障或前有塞車路段。**
- **您要經過一個特定的地點,可能是要去接某人,停下來用餐 或加油。**
- **● 您要避免一段難走的路段或您不想走的路段。**

**在主選單點選**其他路徑**,來改變目前您所規劃的路徑。**

**點選下列一個選項。 其他路徑**

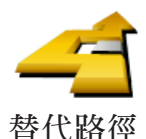

**點選這個選項會規劃一條新的路徑來取代原有路徑。**

**您的**ONE**將會從您現在的位置點到您的目的地的路徑中,尋找 另一條路徑。**

**在規劃一些新路徑後,如果您還是較滿意原先規劃的路徑,可 以點選**原先路徑**選項,就會回到原先規劃的路徑。**

#### 為什麼我需要這麼做?

**除了你的位置與目的地附近的道路之外,新的路徑會選擇完全不 同的路徑到達目的地,這是一種想要規劃完全不同路徑的方法。**

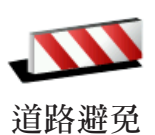

**如果您看到前方道路有路障或是壅塞,請點選此選項,然後您 必須選擇多長距離的路段是您要避走的。**

**從**100m**、**500m**、**2000m**、**5000m**中選擇一段距離,您的** ONE**會重新規劃一條路徑避開您所選擇的路段。**

**請不要忘記,一旦新的路徑已被規劃,您可能很快的要駛離您 目前所在的道路。**

**如果路障很快清除後,請點選**原先路徑**選項就可以回到原先路 徑。**

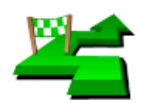

**設經由地**

**因為可能去某處接某人或在某處停下來用餐。**

**點選這個選項,可以在您目前的路徑上增加要經過的特別地點。**

**您可以如同選擇目的地的方式來設定要經過的地點,所以您可 以從相同的選項中,如**地址、我的最愛**、**景點**與**地圖中尋找**等 方式來設定您要經過的經由地。**

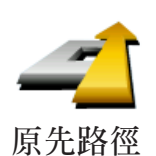

**點選這個選項,可以回到原來沒有避走路障及設定經由地的路 徑。**

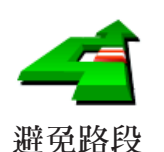

**點選這個選項,可以避走路徑中的某一些路段。如果在目前路 徑中有某些路段您不想經過或已知道某些路段有交通上的問 題,您可以使用這個選項。**

**然後從目前路徑所列出各路段名稱的列表中挑選您要避走的路 段。**

# **5.** 聲音與音效

聲音

**您的**TomTom ONE **對於許多不同的功能會提供聲音提示:**

- **● 導航語音提示**
- **● 警告提示**

# 我要如何調整音量?

**您可以用下列**3**種方式調整音量:**

- 點選導航畫面左下方區域,可以重聽最後的語音指示以及可 **以移動音量調整桿來調整音量大小。**
- **● 在主選單,點選**偏好設定**,然後在偏好設定選單中點選**音量 調整**,移動音量調整桿來調整音量。 調整後,可以點選**測試**鍵來確認您調整後的音量。**
- **● 您可以設定讓您的**ONE**依據車內雜音來自動調整音量。**

自動改變音量大小

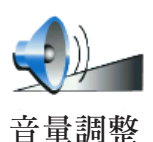

**您的**ONE**可以依據車內的雜音,自動調整音量。**

- 1. **在主選單,點選**偏好設定**。**
- 2.**點選**音量調整**。**
- 3.**勾選**隨著環境自動調整音量**的選項。**
- 4. **點選完成。**

# 語音選擇

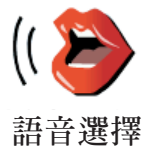

**點選這個選項,可以選擇語音提示的聲音。**

# **6.** 緊急求助

緊急求助功能提供了便利的緊急服務,讓您可以導航到緊急**服 務中心和其他特定的服務單位並且可以透過電話與他們聯絡。**

**舉例來說,如果您發生了交通事故,您可以使用緊急求助功能 直接打電話到最近的醫院並通知他們您確切的位置。**

我要如何使用緊急求助功能打電話到當地的求助單位

**您可以使用緊急求助功能找到您要求助的單位。**

**當您選擇了一個求助的單位,您現在的位置與該求助單位的電 話會顯示在螢幕畫面上。**

使用緊急服務功能找到一個求助單位,經由電話與他們聯絡並 **且可以從您現在的位置直接導航至該處,請依下列步驟:**

**在這個例子中,您將會尋找出最近醫院的位置與聯絡資訊,並 且使用步行路線導航到該醫院。**

1.**點選螢幕,就會顯示出主選單。**

2.**點選**緊急求助**!**

3.**選擇您需要求助的類別,例如,最近的醫院。**

- 4.從清單中選擇一家醫院,最近的醫院會顯示在最上面。 **您的**ONE**會在地圖中顯示此醫院的位置與連絡資訊。**
- 5.**想要步行到此醫院,請點選**步行求助**。 您的**ONE**就開始導航到您的目的地。**

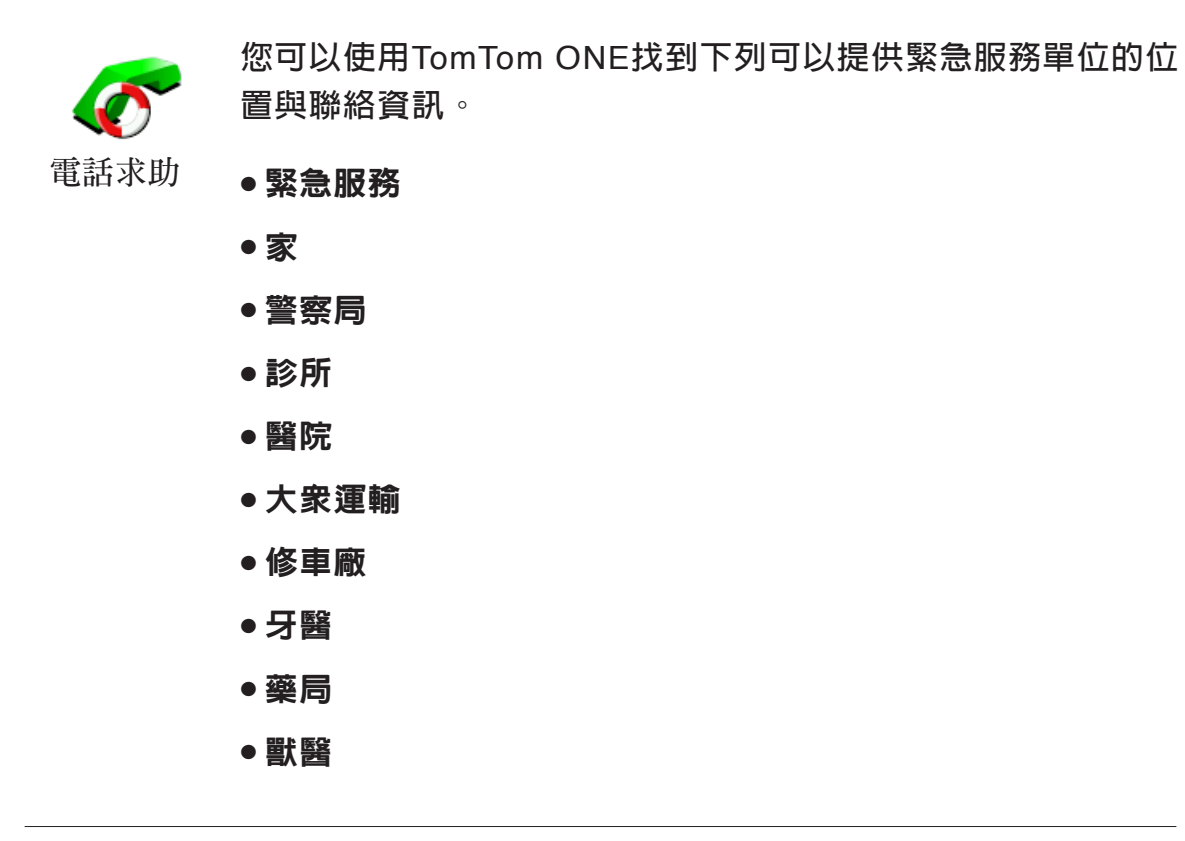

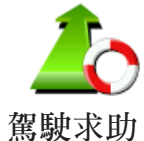

**當您開車時,您可以使用**駕駛求助**功能找到下列提供求助單位 的位置與聯絡資訊。**

- 修車廠
	- 醫院
	- 診所
	- 警察局
	- 藥局
	- 牙醫

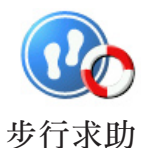

**當您開車時,您可以使用**步行求助**功能找到下列提供求助單位 的位置與聯絡資訊。**

- 加油站
	- 大眾運輸
	- 警察局
	- 藥局
	- 家
	- 診所

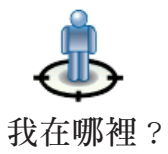

**您的**TomTom ONE**會顯示您現在的位置。**

**您可以點選電話求助選擇您需要的服務類型。**

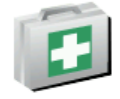

**點選這個選項可以閱讀急救指南。**

**急救指南**

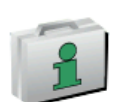

**點選這個選項可以閱讀實用的其它指南。**

**其它指南**

# 我的最愛 **7.**

什麼是我的最愛?

我的最愛是一些您經常去的地方,在您增加為**我的最愛**後,您 **可以不需要每次要導航到這個地方時都需要再輸入一次地址。**

**他們並不一定是您喜歡的地方,只要是有用的位置就可以。**

如何增加我的最愛?

**從主選單上點選**增加最愛**。**

請注意**:**增加最愛**的選項可能不會顯示在主選單的第一頁,點選右下方箭頭 圖示選項就會進入主選單的其他頁次。**

**您可以從以下增加最愛選單中所提供的各項功能來設定您的最 愛位置。**

**您應該要幫您最愛取一個好記的名字,您的**ONE**會建議一個名 稱,通常是最愛的地址,如果自己要輸入一個名稱,您只要開 始輸入,建議的名稱就會自動刪除。**

**家**

**您可以將您家的位置設定為一個最愛。**

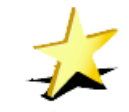

**您不能從已建立的最愛中再去增加一個最愛,所以這個功能選 項在這選單中是無法點選的。**

**我的最愛**

**更改**最愛**的名稱,請在偏好設定選單中點選**管理最愛**。 想要知道更多的資訊,請參考第**23**頁的**我的最愛**介紹。**

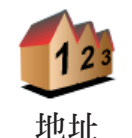

**您可以將一個特定的位置設為最愛。您可以使用下列選項功能 來輸入地址。**

- **●** 市中心
- **●** 街道和門牌
- **●** 交叉路口

**從最近曾經設定為目的地的清單中挑選出並新增為最愛。**

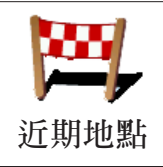

**景點**

**您可以將一個選定好的景點增加為最愛。**

## 這樣做合理嗎?

**如果您到一個您喜愛的景點,例如一家餐廳,您就可以新增成 您的最愛。**

**要新增一個景點成為您的最愛,請點選這個選項然後參考下列 步驟:**

1.**您可以從選擇景點的區域來縮小景點的範圍。**

**您可以從下列選項中選擇一個:**

- 附近景點-從靠近您的現在位置的景點列表中尋找。
- 區域景點-從特定的城市中找出要新增最愛的景點,您必 **須輸入該景點所在的城市。**
- 住家附近-從您家附近的景點清單中選擇一個。

**如果您正導航到您的目的地的途中,您可以從靠近路徑或目 的地的景點清單中選擇。有以下的選項可以選擇:**

- **●** 路徑上景點
- **●** 目的地附近

**2.選擇景點的分類:**

**點選已顯示的景點分類選單,或是點選右下方箭頭圖示選項從 全部的分類中找。**

**點選**任何景點**分類,依景點的名稱來找。**

**想要知道更多有關景點的資訊,請參考第**27**頁中的**景點**介紹。**

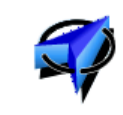

GPS**位置**

**點選這個選項,會將您現在的位置新增為最愛。**

**舉例來說,當**GPS**定位時,如果您停在您喜愛的某一地點上, 您點選這個選項後,就可以將該點位置增加為**最愛**。**

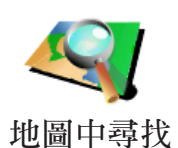

**點選這個選項,用瀏覽地圖的方式新增最愛。**

**在地圖上找到最愛的目標後,在該目標點輕點一下,游標就會 顯示在該目標點上,然後點選**完成**鍵。**

**想要知道更多有關瀏覽地圖的資訊,請參考第**6**頁中的**瀏覽地 圖**介紹。**

**點選這個選項,可以經由輸入經度及緯度來新增**最愛**。**

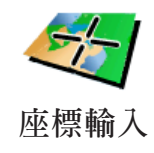

**最後定位點**

**點選這個選項,會以您**TomTom ONE**最後的定位點為目的地。 但是上次的定位點必須與您現在的位置距離2公里以上,此選 項才能使用。**

**想知道更多**GPS**相關資訊,請參考第**39**頁**衛星導航如何工作**介 紹。**

如何使用一個最愛點 ?

**一般情形您可以用**最愛**來當成一個經過點或是目的地,而不需 要再輸入一次地址。要導航到一個**最愛**,請參考以下步驟:**

- 1.**點選螢幕,就會顯示出主選單。**
- 2.**點選**導航到...**。**
- 3.**點選**我的最愛**。**
- 4.**在我的最愛清單中選定一個**最愛**,您的**ONE**就會開始進行路 徑規劃。**
- **5.當路徑規劃完成後,點選**完成**鍵。**

**您的**ONE**將會開始以語音提示及在螢幕上顯示相關導引資訊來 引導您到達目的地。**

我能增加幾個最愛?

**您最多可以增加**48**個最愛,如果您要增加多於**48**個,我們建議 您新增一些景點類別,再將一些您的最愛設定成景點。**

**想要知道更多有關景點的資訊,請參考第**27**頁中的**景點**介紹。**

我要如何刪除一個最愛?

1.**點選螢幕,就會顯示主選單。**

2.**點選**偏好設定**就會顯示偏好設定選單。**

3.**點選**管理最愛**。**

#### 提示:**點選箭頭圖示選項會切換至下一頁選單畫面。**

**4.點選您要刪除的最愛。**

**5.點選**刪除**鍵。**

- 1.**點選螢幕,就會顯示主選單。**
- **2.點選**偏好設定**就會顯示偏好設定選單。**
- **3.點選**管理最愛**。**

提示:**點選箭頭圖示選項會切換至下一頁選單畫面。**

- **4.點選您要重新命名的最愛。**
- **5.點選**重新命名**鍵。**

#### 景 點 **8.**

**景點是地圖上很有用的地點,例如:**

- **● 餐廳**
- **● 飯店**
- **● 博物館**
- **● 停車場**
- **● 加油站**

# 提示:**幫助您保持在速限內,您的**TomTom ONE**內的台灣地 區地圖有內建測速照相點的資料。**

在地圖上顯示景點

1.**在偏好設定選單點選**景點顯示**。**

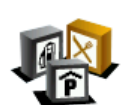

2.**選擇要顯示在地圖上的景點類別。**

**點選**查詢**鍵,可以用名稱來搜尋景點。**

3.**點選**完成**鍵 景點顯示**

**被勾選的景點將會以象徵性的圖示顯示在地圖上。**

導航到景點

**您可以設定一個景點為您的目的地。舉例來說,如果您到一個 不熟悉的城市,您可以導航到那附近的停車場。**

- 1.**點選螢幕,就會顯示主選單。**
- 2.**在主選單上點選**導航到...**。**
- 3.**點選**景點**。**
- 4.**點選**區域景點**。**
- 5.**您可以從選擇景點的區域來縮小景點的範圍。**

**您可以選擇下列一個選項:**

- **●** 附近景點- **從靠近您的現在位置的景點列表中尋找。**
- 區域景點- 從特定的城市中找出要設為最愛的景點, 您 **必須輸入該景點所在的城市。**
- 住家附近 從您家附近的景點清單中選擇一個。

**如果您正導航到您的目的地的途中,您可以從靠近路徑或目 的地的景點清單中選擇。**

**有以下的選項可以選擇**:

- **●** 路徑上景點。
- **●** 目的地附近。

6.**輸入您要去的城市名稱並在列出的清單中點選該城市。**

7.**選擇景點類別。**

**點選**任何類別**選項,用名稱來搜尋景點。 如果您想要的景點類別已顯示出來,您可以直接選取。 如果選單上沒有您要選擇的分類,您可以點選箭頭圖示會顯 示全部的分類,此時您可以從清單的分類直接選取,如果您 沒有看到您要的分類您可以輸入分類的名稱來跳到該名稱在 清單的位置。**

- 8.**點選一個停車場。每個景點前所列的距離,是從城市中心到 此景點的距離。**
- 9.**從顯示的景點列表中,選擇要導航到的景點,下表會說明每 一個景點名稱所代表的距離是什麼。**

附近景點 **從您現在位置到景點間的距離。**

區域景點 **從市中心到景點間的距離。**

住家附近 **從您家的位置到景點間的距離。**

路徑上景點 **從您現在位置到景點間的距離。**

目的地附近 **從您目的地到景點間的距離。**

**如果您知道景點的名稱,點選**查詢**鍵後輸入景點名稱,從顯示 的清單中挑選您要的景點。**

**當您選定了景點,您的**TomTom ONE**會路徑規劃到這個景點。**

我要如何設定景點提醒功能?

1.**點選螢幕,就會顯示主選單。**

2.**點選**偏好設定**。**

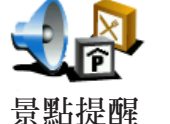

3.**點選**景點提醒**。**

**點選這個選項,當您行經該景點附近時就會收到警示聲響。**

4.**選擇您要設定為景點提醒的類別。**

**您可以從清單的分類直接選取,如果您沒有看到您要的景點 分類,您可以輸入景點分類的名稱,然後在清單列表中就會 顯示該景點分類。**

- 5.**設定離景點多少距離時,您會聽到警告聲音。**
- 6.**選擇適用在這個景點類別的警告音效。**

# 偏好設定 **9.**

**您可以更改您的**TomTom ONE**的顯示方式與設定,點選主選單 的**偏好設定**。**

夜晚模式 /白天模式

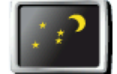

**點選這個選項,會減少螢幕亮度和使用較暗的地圖顏色。**

**夜晚模式**

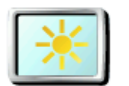

**當外面是黑暗時,如果**ONE**的螢幕不是那麼亮,會看得比較清 楚。**

**要改變回較亮的螢幕及較亮的地圖顏色時,請點選**白天模式**。 白天模式**

什麼時候我會用到這個功能呢?

## 景點顯示

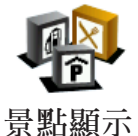

**點選這個選項,選擇要在地圖上顯示的景點類別。**

**從景點清單中選擇要在地圖上顯示的景點類別。**

**當您勾選一個景點類別時,在景點類別旁的象徵性圖示將會顯 示在地圖上。**

**要快速的找到景點的類別,請點選**查詢**鍵,然後輸入景點的類 別名稱,一但該類別在清單中出現時您就可以點選它。**

**想要知道更多的有關景點的資料,請請參閱第**27**頁**景點**的介 紹。**

**點選此項功能可以進行下列安全設定:**

- 行駛時隱藏多數功能
- 休息提醒 **安全設定**
	- 開機時顯示安全提醒
	- 接近教育或寺廟時警告
	- 超過道路速限時警告
	- 超過設定的速限時警告
	- 關機時提醒不要將裝置留在車中

如果您選擇一項或多項警告,您需要選擇一警告音效,當遇到 **這些警告事件時來提醒您。**

**選擇是否讓您的**TomTom ONE**警告您應該靠哪邊駕駛。**

**選擇當某些狀況時,是否關閉地圖顯示,然後點選**完成**鍵。**

什麼時候我會用到關閉地圖顯示這個功能呢?

當您關閉地圖顯示功能,您在導航畫面上會只看到下個轉彎路 **口導航指示,而不會看到您所在位置的地圖。**

**當您點選這項功能,您必須選擇地圖何時被關閉,有以下選擇**:

1.一直

**您只會看到下個轉彎路口導航指示與箭頭方向,地圖不會顯 示出來。**

2.在特定速度以上

**您可以設定特定車速以上將地圖關閉。因為,當您車速快的 時候看地圖會讓您分心。**

3.從不

**您可選擇地圖不關閉。**

使用說明

**點選這個選項,您可以了解如何使用您的**TomTom ONE**。**

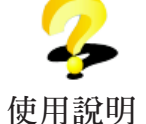

關閉音效 /開啟音效

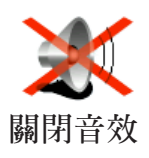

**點選這個選項,會將語音播報功能關閉。**

**如果點選**關閉音效**選項,則警示及景點提醒等音效提醒也會關 閉並且該圖示按鍵隨即變為**開啟音效**選項。**

# 提示:

**要改變音量,請在**偏好設定**選單中點選**音量調整**。想要知道更 多的資訊,請參考第**59**頁的**音量調整**介紹。**

**當您在開車時,要快速調整音量,請點選導航畫面左下方的區 域,然後移動調整桿調整音量大小。**

**要改變聲音,請在**偏好設定**選單裡點選**語音選擇**。想要知道更 多的資訊,請參閱第**35**頁的**語音選擇**介紹。**

當聲音關閉後,我還能用ONE來撥打**冤持聽筒電話嗎? 是的。關閉音效並不會影響免持聽筒電話的功能。您仍然可以 聽到來電,當通話完畢後,音效依然是關閉的。**

## 音量調整

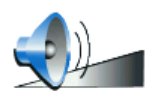

**點選這個選項,可以調整語音提示音量的大小。**

# **音量調整**

## 管理最愛

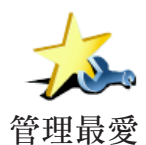

**的最愛。**

**點選這個選項,可以重新命名或刪除您的最愛。**

**要快速找到您的最愛,請點選**查詢**鍵,然後開始輸入您的最愛 的名稱,一旦您的最愛在清單中出現,您可以從列表中點選您**

**想要知道更多我的最愛相關資訊,請參考第**23**頁**我的最愛**介紹**

# 語音選擇

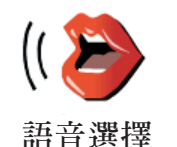

**點選這個選項,可以更換導航語音。**

**想要知道更多語音選擇相關資訊,請參考第**19**頁**聲音**與**音效**介 紹。**

#### 景點提醒

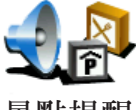

**點選這個選項,當您接近景點時,您的**ONE**會發出警示音提醒 您。**

**景點提醒**

# **2 D**顯示 / **3 D**顯示

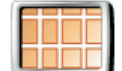

**當您在導航時,點選這個選項,地圖會顯示**2D**模式。**

2D**顯示**

**要切換回到**3D**模式,請點選啟動**3D**選項。**

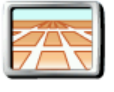

什麼時候我會用到這個功能呢?

**在一些情況下,例如,當道路是十分複雜時或您走路用**ONE**來 導航,**2D**的地圖畫面會比較清楚。** 3D**顯示**

## 狀態列設定

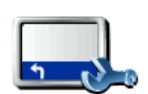

**點選這個選項,選擇顯示在狀態列的功能**:

**● 剩餘時間** – **估計到達目的地之前所需的時間。**

**狀態列顯示**

- **● 剩餘距離 到達目的地所剩餘的距離。**
- **● 目前時間。**
- **● 抵達時間 預計您到達目的地的時間。**
- **● 速度**
- **● 方向**
- **● 顯示下一條街道名稱 下一個轉彎路口的街道名稱。**
- **● 顯示目前的街道名稱**
- **● 顯示抵達時間差異** –**您的**ONE**會依據您路徑規劃時所設定的 抵達時間與目前行駛狀況進行比對,進而顯示提前或延後到 達目的地。**
- **● 顯示速度限制 此功能只有在您勾選了速度選項才能使用。**

#### 如何顯示狀態列?

**水平** – **句選這個選項,狀態列會顯示在導航畫面的下方。**

**垂直** – **句選這個選項,狀態列會顯示在導航畫面的右方。**

變更住家地址

**住家位址**

**點選這個選項,可以設定或改變您住家的位置。**

我必需要以實際的住家來當成住家的位置嗎?

**您住家的位置可以設定是您經常去的地方,例如,您的辦公 室,但他不是您實際的家。**

為什麼我要設定家的位置?

當您已經設定您家的位置,在任何時候,都可以快速的導航到 **那裡。在**導航到...**選單,只要點選**家**後就可以直接規劃路徑 開始導航。**

管理地圖

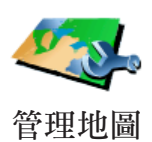

**點選這個選項,可以執行下列選項功能:**

**●** 下載地圖**-您可以使用**TomTom HOME**購買其它地區的地 圖。**

**想要知道更多關於**TomTom HOME**的資料,請參考第**40**頁 TomTom HOME介紹。**

- 切換地圖**-點選這個選項,可以切換您正在使用的地圖。**
- 刪除地圖**-點選這個選項,刪除地圖,讓您的**ONE**多一些記 憶體空間。**

**想要知道更多有關資料備份相關資訊,請參考第**4 0**頁使用 TomTom HOME介紹。**

**您也可以使用**TomTom HOME**下載或是刪除地圖。**

請注意: 如果您行駛的道路上有速度限制, 速限資料會顯示在您的車速旁邊。 如果您超速了速限資料會顯示紅色。

請注意:請勿在尚未備份好地圖之前,就刪除地圖。如果在備份前刪除地圖 ,您無法在ONE上還原該地圖。

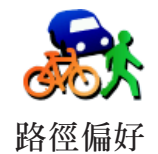

**在您設定目的地時點選這個選項,可以設定計畫路徑的類型。 有下列選擇**:

**●** 在每次計劃時都向我詢問。

- **●** 總是計畫最快的路徑。
- **●** 總是計畫最短的路徑。
- **●** 應避免高速公路。
- **●** 總是計畫步行路徑。
- **●** 總是計畫自行車路徑。
- **●** 總是計畫受限的速度。

**然後回答下列問題:**

您是否要讓路徑摘要螢幕在10秒後自動關閉?

語言選擇

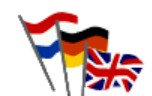

**點選這個選項,可以選擇所有選項與訊息所顯示的語言。**

**您有多種語言可以選擇,甚至可以選擇該語言各種不同的語音 播放聲音。 語言選擇**

# 設定擁有者

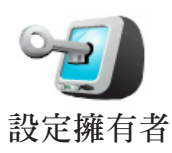

**點選這個選項,輸入**ONE**的所有人的姓名及地址並且可以變更 或刪除**4**位數的密碼。**

請注意:您只能在您的ONE上設定4位數的密碼。

**您可以使用**TomTom HOME**為您的**ONE**輸入**4**位數密碼:**

1. **連接您的**ONE**到電腦並開啟它。**

TomTom HOME**會自動啟動。**

**想要知道更多有關**TomTom HOME**設定,請參考第**40**頁 的TomTom HOME設定介紹。**

- 2.**在**TomTom HOME**選單中點選我的**ONE**。**
- 3.**點選您的**ONE**畫面上的開關按鈕以開啟**HOME**畫面上的**ONE
- 4.**在**ONE**這台主機的主畫面中,點選**更改設定**的選項。**
- 5.**點選**設定擁有者**。您可以使用**TomTom HOME**為您的**ONE**輸 入**4**位數密碼,然後只有您可以使用它。**

**您只可以使用**TomTom HOME**來輸入這**4**位數密碼。**

左手操作 /右手操作

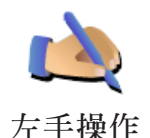

**點選這個選項,可以將重要的選項,例如,**完成、取消**與地圖 縮放桿換到左手操作的位置。這讓您更容易使用左手點選而不 會擋到螢幕。**

**要恢復成右手操作的畫面,請點選**右手操作**。**

亮度偏好

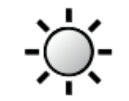

**點選這個選項,可以設定螢幕的亮度。您可以分別設定白天與 夜晚顯示的亮度。**

**亮度偏好**

**您可以點選**顯示風格**來設定地圖的色彩配置。想要知道更多顯 示風格資訊,請參考第**36**頁**顯示風格**介紹。**

# 顯示風格

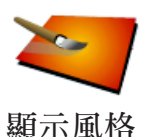

**點選這個選項,可以在白天模式與夜晚模式分別選擇色彩配置。 您可從**TomTom PLUS**加值服務中下載更多的色彩配置顯示風 格。**

#### 設定單位

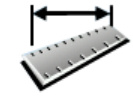

**點選這個選項,可以設定下列各項資訊的顯示方式:**

**● 距離。**

**● 時間。**

- **設定單位**
- **● 經緯度。**
- **● 溫度。**
- **● 氣壓。**

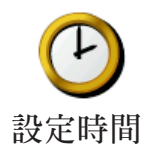

**點選這個選項,可以設定時間和改變時間顯示的方式。**

**最簡單的設定時間的方式是點選**同步**鍵,您的**ONE**將會從收到** GPS**的訊號中抓取時間。**

**想要知道更多有關於全球衛星定位系統**(GPS)**的資訊,請參考 第**39**頁的**衛星導航如何工作**介紹。**

請注意: 在使用同步的方式設定時間後,您應該依據您所在的時區再作調整 小時數。您的ONE會使用GPS衛星訊號計算正確時間的時間。 您只有在有GPS衛星訊號時才可以使用同步,所以您不能在室內使 用這種方式設定時間。

# 鍵盤偏好

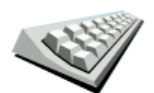

**您可以使用鍵盤輸入您的目的地或從清單上找一個項目,就像** 景點**。**

**鍵盤偏好**

**點選這個選項,可以選擇鍵盤的按鍵大小與排列。有兩種大小 鍵盤可以選擇:**

- **大型鍵盤**
- **● 小型鍵盤**

**三種不同排列方式的鍵盤可供選擇:**

- ABCD**鍵盤**
- QWERTY**鍵盤**
- AZERTY**鍵盤**

指南針設定

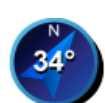

**點選這個選項,可以設定指南針是否顯示或是要如何顯示。顯 示方式有以下幾種**:

#### **指南針**

- **●** 無**-不顯示指南針。**
- **●** 箭頭指向北的指南針**-箭頭方向永遠指向北方,而您移動的 方向會顯示在指南針上方。**
- **●** 箭頭顯示您行駛方向的指南針**-箭頭永遠指向您移動的方向 而指南針的上方則是北方。**

**如果您已經選了其中一項,然後您可以選擇箭頭中間所顯示為**:

- **●** 方向**-您行駛的方向會顯示在指南針上。**
- **●** 度**-您行駛的方向會以度數顯示在指南針上 。**
- **●** 無**-都不顯示。**
- **●** 箭頭指向目的地的指南針**-箭頭永遠指向您旅程的目的地, 而箭頭中間會顯示距離目的地剩下的距離。**

出廠設定值

**點選這個選項,可以幫您的**TomTom ONE**恢復出廠設定值。**

**所有的設定,包括最愛、家的位置、景點的警告與您設定的行 程,還有最近目的地將會被刪除。 出廠設定值**

# 測速照相

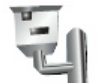

**點選這個選項,您可以回報您的測速照相位置並設定警示距離 與音效。**

**測速照相**

# **10.** 衛星導航如何工作 ?

## 全球衛星定位系統 **(Global Positioning System**;**GPS)**

**為了要導航到您的目的地,您的**TomTom ONE**必須要知道您現 在在那裡。為了找到您現在的位置,您的**TomTom ONE**使用全 球衛星定位系統。該系統是免費使用。**

**全球衛星定位系統利用衛星將訊號傳送到**GPS**接收器。您的** TomTom ONE**已經內建了**GPS**接收器。使用**GPS**訊號,您的** TomTom ONE**可以算出您的位置和目前行進的速度。**GPS**訊 號可在各種氣候下及在世界各地使用。**

請注意: 您的TomTom ONE並不會傳送您的所在位置, 所以您在開車時, 他 人無法使用它來追蹤您的所在位置。

#### 地 圖

**當您的**TomTom ONE**知道您的位置及您已告訴它您要去的地 方,它將會利用記憶卡或硬碟上的電子地圖規劃最佳的路徑到 您設定的目的地。**

# 使用**TomTom HOME**軟體 **11.**

TomTom HOME**是一個免費的軟體,使用**TomTom HOME**您 可以執行以下功能:**

- **自動更新最新版本軟體及服務到您的**ONE**。**
- **備份及還原您**TomTom ONE**上的資料。**
- **管理您的**ONE**上的地圖、語音、景點和其他資料。**
- **● 購買與使用**TomTom PLUS**加值服務。**
- **● 使用模擬器事設定密碼。**

# 安裝**TomTom HOME**

**請依下列方式可以在您的電腦上安裝**TomTom HOME:

**● 將電腦連上網際網路,然後使用**USB**連接線連接您的**ONE**與 電腦。**

**電腦畫面立即出現安裝視窗 ,請選擇**啟動**TomTom HOME, 接下來點選**確定**並依照指示進行安裝。**

**如果電腦畫面沒有出現安裝視窗,請從電腦檢視您的**ONE**的內 容檔案,然後點選Install TomTom HOME的檔案進行安裝 。**

**您也可以到**TomTom**的網站下載**TomTom HOME**,想要知道更 多資訊,請上**www.tomtom.com/home**網站。**

**安 裝 完 成 後 , 當 您 將 您 的** G O **連 接 到 電 腦 時 ,** To m To m HOME**會自動開啟。**

**從**HOME**的說明選項中,您可以了解各種使用**HOME**的方法與 竅門。**

我的**To m To m**帳號

**如果您想要使用**TomTom HOME**購買與使用**HOME**所提供的內 容與服務,您必須要先申請好您的**TomTom**帳號。因為,當您 啟動**HOME**時,您必須要先輸入您的帳號才能開始使用。**

# **12.** 有限保固書

擔保人

**倘您係於台灣及中國大陸地區購買此硬體,此有限保固係由** TomTom International B.V.**(位於阿姆斯特丹**1017 CT**雷布蘭 廣場**35**號)提供,並為其利益而約定。**

# 本保固之範圍

1)TomTom International B.V.**(以下簡稱"本公司")對此 硬體在正常使用下產生之組裝及零件損壞(以下簡稱"瑕 疵"),自您購買首日起,提供為期一**(1)**年之保固(以下 簡稱"保固期")。在保固期內,此硬體將由本公司為您免 費提供零組件或組裝之維修或更換(以下簡稱"本有限保 固")。本有限保固僅限於此硬體之更換。**

## 本保固排除之範圍

- 2)**本有限保固不適用於正常之耗損,及此硬體非經本公司授權** 人員拆封或維修情形,及此硬體之任何部分因誤用、**溼**氣、 **液體、接近或接觸熱源、意外、濫用、不遵守此硬體所附之 使用說明、疏忽、或誤用所造成之損壞。本有限保固不包括 此硬體表面之損害。本有限保固不適用於任何安裝於此硬體 之軟體。本有限保固不包括此硬體之安裝、遷移和維護及有 關於上述之相關費用。**
- 3)LCD**螢幕係屬製程複雜之零組件,螢幕上之亮、暗點係屬正 常現象,並不會影響產品正常功能之操作,因此螢幕上之 亮、暗點不在本有限保固之適用範圍內。**

如何主張保固

4)**如欲主張瑕疵,您必須在保固期內,聯絡並將此硬體送回原 購買之零售商,或本公司依送修程序所指定之其他人。**

您的權利

- 5) **部份國家可能不允許排除或限制損害賠償。若本有限保固之任 何部份被認為無效或無法執行,其餘部份仍完全繼續有效。**
- 6) **本有限保固係本公司對您唯一明示擔保,取代任何其他經由 廣告、文件、包裝、或其他訊息所為之任何其他明示擔保或 類似約定。**
- 7) **除本有限保固外,且在相關適用法律所允許之最大範圍內, 本公司及其供應商以「現狀且包含其所有缺陷」之狀態,提 供此硬體,且茲此免除所有其他擔保及條件,不論為明示、 默示、或法律規定者,包括但不限於,任何對此硬體之品質 滿意度、特定目的適合度、可靠度或可利用性、反應之準確 度或完整性、效果、作工精細度、無電腦病毒、及合理之管 理及技術之默示擔保、責任、或條件,以及因提供或未提供 透過此硬體、或因使用此硬體所提供或未提供支援或其他服 務、資訊、軟體、及相關內容之默示擔保、責任、或條件。 此外,在相關適用法律所允許之最大範圍內,本公司對此硬 體不受第三人侵犯、或未侵權等事項,不負擔保責任。此免 除條款不適用於**(i)**任何與所有權相關之默示條件,及**(ii)**任何 與說明書相符之默示擔保。**
- 8)**本有限保固不影響相關國家法規對商品銷售所規定之任何法 定權利。**

9)**本有限保固不可轉讓予任何他人。**

# 責任之限制

- 10)**在相關適用法律所允許之最大範圍內,本公司及其供應商, 對您或任何第三人因使用或無法使用此硬體而造成之直接、 間接、附帶、結果性、或其他任何損害(在任一事件中,包 括但不限於:因無法使用設備或存取資料、資料遺失、業 務損失、利潤損失、營業中斷等所造成之損害),皆不負責 任,縱使本公司已被告知該損害之可能性。**
- 11)**在相關適用法律所允許之最大範圍內,不論您因任何原因所 可能造成之損害(包括但不限於:所有在此提及之損害、及 所有因合約或其他所生之直接或一般損害),本公司及其供 應商,因本合約造成或與本合約相關之全部責任,以您實際 購買此硬體所支付之價金為限。**
- 12)**在相關適用法律所允許之最大範圍內,本公司對於** (i) **其員 工及/或代理人所為之任何詐欺行為,或** (ii) **其員工及/或 代理人所為任何具詐欺性質之不實陳述,不負責任。**
- 13)**縱有前述約定,在任一方因本身過失所致之死亡或個人傷 害,或因其故意或重大過失所致他方之財產損害時,不受該 約定之限制。**

# 附錄 **13.**

# 重要安全須知及警告

#### 全球衛星定位系統

**全球衛星定位系統**(**以下概稱**GPS)**乃一衛星系統,提供全球定 位及計時資訊。**GPS**的運作及控制均由美國政府負責,該政府 負責維護其可用性及準確度。**GPS**之可用性及準確度或環境條 件的任何變動,都可能影響您的**TomTom ONE**運作。**TomTom International B.V.(**以下概稱本公司**)**及通騰科技股份有限公司** (TomTom Asia,Inc.)**對**GPS**可用性及準確度不具有任何責任。**

#### 請小心使用

**使用**TomTom ONE**(以下概稱本產品)作為行車導航系統,開 車時您仍然必須小心駕駛。**

**路徑規劃建議僅供參考,因各縣市政府交通單位,會依當地交 通情形調整道路屬性(單行道、禁止左轉**...**等)。請使用者務必 遵照道路現況,及現地標誌等交通規則行駛。**

**衛星導航時,如果您位於建築物內、隧道、山洞或週圍有高大 阻擋物體時,將會影響**GPS**衛星訊號接收,此時系統將暫時無 法提供您導航及定位。**

**為了您行車安全,我們強烈建議您勿於駕駛中,同時操作本產 品。**

#### 飛機與醫院

**飛機、醫院及許多地點大多禁止使用具有天線的裝置。請您在 上述地點時,不要使用本產品。**

**本產品採用鋰離子電池,請勿在潮濕及/或具腐蝕性的環境下 使用本產品。請勿將本產品放置、儲存、放在或靠近熱源、高 溫處或直接日曬處,也不要放在微波爐或加壓之容器中。請勿 將本產品放在超過攝氏60度(華氏140度)之處。若不遵守以上 規定,則可能導致鋰離子電池漏電、增溫、爆炸或點燃,導致 人員受傷及/或造成損失。請勿刺破、打開或拆解電池。如果 電池漏電,而您接觸到外漏之電池內容物時,請用水徹底沖洗 身體接觸的部位,並尋求醫師協助。為確保您的安全並延長電 池壽命,當室溫過低(攝氏零度或華氏32度以下)或過高(超過 攝氏45度或華氏113度)時,產品便無法進行充電。**

#### 溫度:

**標準操作:攝氏零下10度(華氏14度)到攝氏55度(華氏131度) 短時間儲存:攝氏零下20度(華氏負4度)到攝氏60度(華氏140度) 長時間儲存:攝氏零下20度(華氏負4度)到攝氏25度(華氏77度)**

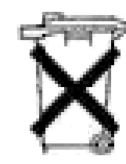

**本產品所包含之鋰離子電池,用畢必須回收或以適 當方式丟棄。用戶使用本產品時,僅能使用本產品 提供之直流電電源線 (車內充電器 )及交流電轉接 器(家用充電器)進行充電。**

**若 您 的** TomTom ONE**需 要 回 收 ,請 聯 絡 當 地 經 過 認 可 的** TomTom**服務中心。**

#### 關於電源傳輸線

**請將電源傳輸線保存好,避免緊拉、扭曲、磨損、過熱以及其 它傷害。並請確保所有的接頭都正常且安全使用。務必遠離熱 源與控制車輛的裝置,確保電源傳輸線不影響到車內安全裝置 的運作並且不影響駕駛行車安全。**

## 美國聯邦通訊委員會 (**FCC**)給使用者的訊息

**本發報機(指**TomTom ONE**)內所使用的任何裝置,均不可同時 聯結操作任何其他發報機。**

#### 暴露於電磁波輻射之下

**依據電磁波暴露率之規定,請您與本產品的任一部分均保持至 少20公分/7英呎的距離。**

#### 無線電與電視干擾

**本產品會釋放電磁波,若您不當使用,亦即不謹遵本手冊之說 明,可能會干擾無線通訊及電視訊號之接收。**

**本產品經過測試,並確定符合**FCC**規章第15部分對**Class B**數 位裝置之限制。該規定乃為提供安裝此類裝置地區之居民合理 的保護,避免人體受到不良影響。**

**然而在特定之安裝程序中,亦無法保證干擾情形不會發生。若 您在開啟或關閉本產品時,發現本產品確實對無線電及電視訊 號之接收有不良影響,建議您採用以下任一種或多種方式改善 干擾情形:**

- **● 改變收訊用天線的方位,或重新安置天線。**
- **● 加大收訊器與本產品之間的距離。**
- **● 若您將本產品接於主要轉接器之上,請將本產品轉至與訊號 接收器不同的線路插座上。**
- **● 請專業的無線電/電視技師協助解決。**

#### 重要事項

**本產品為符合**FCC**規定而經過有條件之測試,包括使用屏蔽 電纜、及在產品與周邊設備間使用連接插頭。使用屏蔽電纜及 連結插頭至為重要,它們能減少干擾無線電和電視訊號之可能 性。經授權之經銷商可提供符合本產品需求之屏蔽電纜。若您 以任何方式調整本產品及其他周邊設備,而這些方式未經本公 司核可,則**FCC**可能撤銷您使用本產品之權利。**FCC**提供在 美國的用戶以下之協助手冊:「判別及解決無線電及電視訊號** **干擾之方法」,用戶可向美國政府印刷局(**US ONE vernment Printing Office**)索取本手冊。美國政府印刷局的地址是華盛頓 特區20402號,手冊庫存號為004-000-00345-4。**

## **FCC**符合聲明

TomTom ONE**經過測試且符合**FCC**規章第15部分之規格。此裝 置符合以下條件:**

1.**此裝置不得造成有害之干擾。**

2.**此裝置須能承受各種干擾,包括可能造成操作不良之干擾。**

## 關於本手冊

**本手冊乃經過細心製作。產品持續發展可能導致手冊部分內容 不符合更新之資訊。本手冊內容更動時將不另行通知。**

**本公司對本文件內所含之技術及編輯疏失或遺漏不具任何責 任,對用戶使用本手冊所導致之偶然或必然性損害亦不負責。 本手冊記載之內容均具有著作權,未經本公司事先給予書面同 意時,手冊中任一部分均不得以任何形式進行複印或重製。**

## 零件號碼

TomTom ONE: 4N01.002, 4N01.003, 4N01.000, 4N01.001

# 14. 有關著作權之注意事項

©2007 TomTom international BV

**專利申請中。版權所有。**

TomTom**和**TomTom**之商標為** TomTom International B.V., The Netherlands **登記之註冊商標。其他商標為各註冊之公司所有。**

**我們的終端使用者合約及有條件的保固均適用於本產品。有限保 固合約書已附在本產品包裝內。**

#### 資料來源

**地圖資料是由**©ZENRIN CO., LTD. **與大輿出版社合法授權本公 司使用。**

**測速照相點資料是由與**©ZENRIN CO., LTD. **大輿出版社股份有 限公司合法授權本公司使用。**

**中文字型資料是由**©**威鋒數位開發股份有限公司,合法授權本公 司使用。**